2024/04/25 18:09 1/1 Trip changes history

## Trip changes history

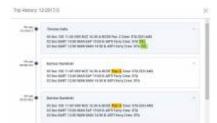

Flights changes history - an option to check all actions done in the trip

To check all **changes** done in the trip you need to right-click with the mouse over a selected flight and click a link SHOW TRIP HISTORY which opens a new window, where all changes are displayed.

In the changes history window Leon shows **chronological** list of all changes (the latest on top). The colours indication shows added data in green, changed data in yellow and removed data in red.

When you click on the changed detail, Leon highlights previous entrances of the same detail. On the screenshot below you can see highlighted STA 15:55, then also 15:43 (previous STA) and 14:42 (initial STA).

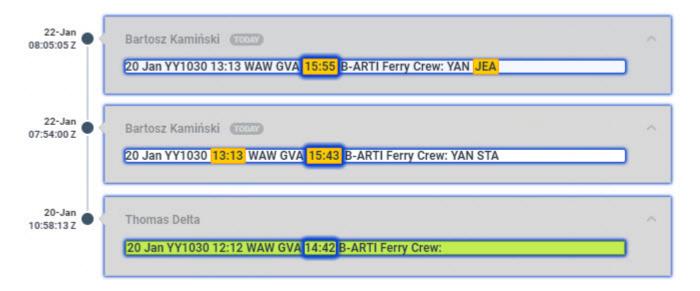

If the flight has been **deleted** in Leon you can still check its history (as long as the option to keep deleted flights as crossed-out is enabled) in case you want to know who deleted it and when.

From:
https://wiki.leonsoftware.com/ - Leonsoftware Wiki

Permanent link:
https://wiki.leonsoftware.com/updates/schedule-the-option-to-check-trip-changes-history-has-been-added

Last update: 2018/01/22 08:59